## **Chicken Wire Pano 3 SA (short arm) Extended Width Patterns (setting up and quilting in Creative Studio)**

Run this using repeat pattern. Set up your entire quilt. Mark everything that you cannot quilt as sewn.

Stich the first pass (pattern).

Roll your quilt.

Select all of the patterns, and then select relocate all to 2 points. You are going to click at the point on the far left and then the far right (see picture). Then click on those same spots on the CAD screen.

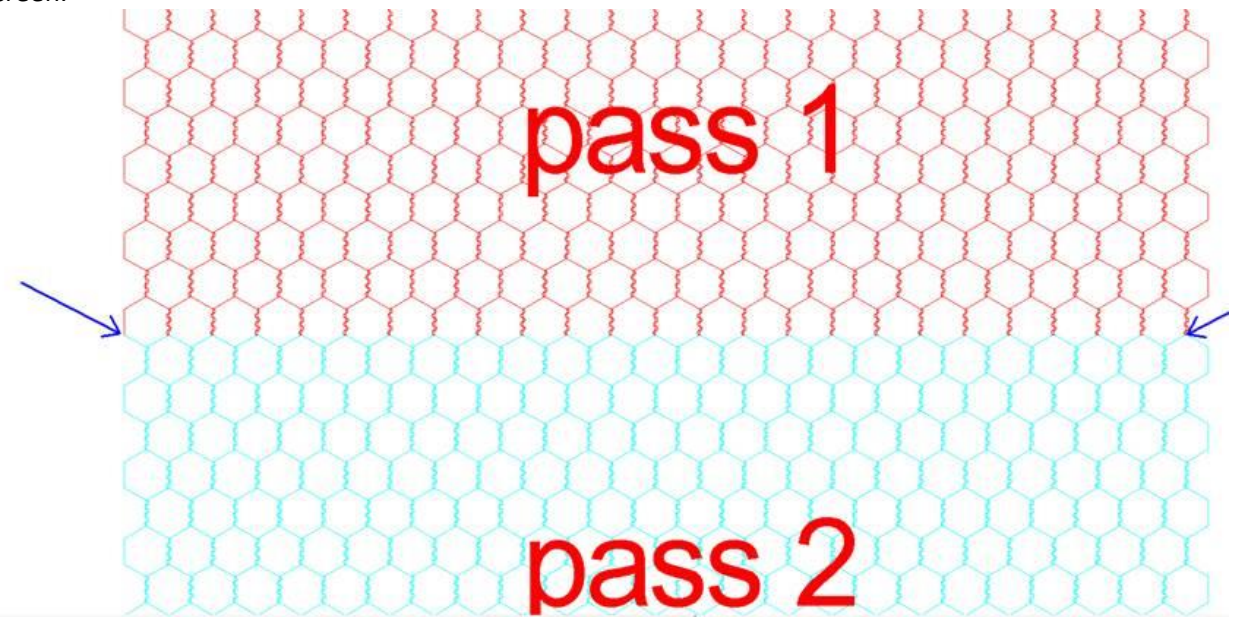

**Now this is very important:** Move your sewing head to the far right position that you clicked. Now look at the CAD screen, most likely the crosshairs on the screen do not line up with the point you clicked. (This is because of shrinkage. In CS the second point you clicked only told CS the angle of rotation. It did not make any correction that changed the size to match)

You should still have everything selected, using the purple handle grab the right side handle and move the cursor until that point is exactly under the crosshair. Now when you sew the second pass, it should line up. Be sure to use the lowest loft batting you can, and no smaller SPI then 11.